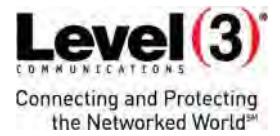

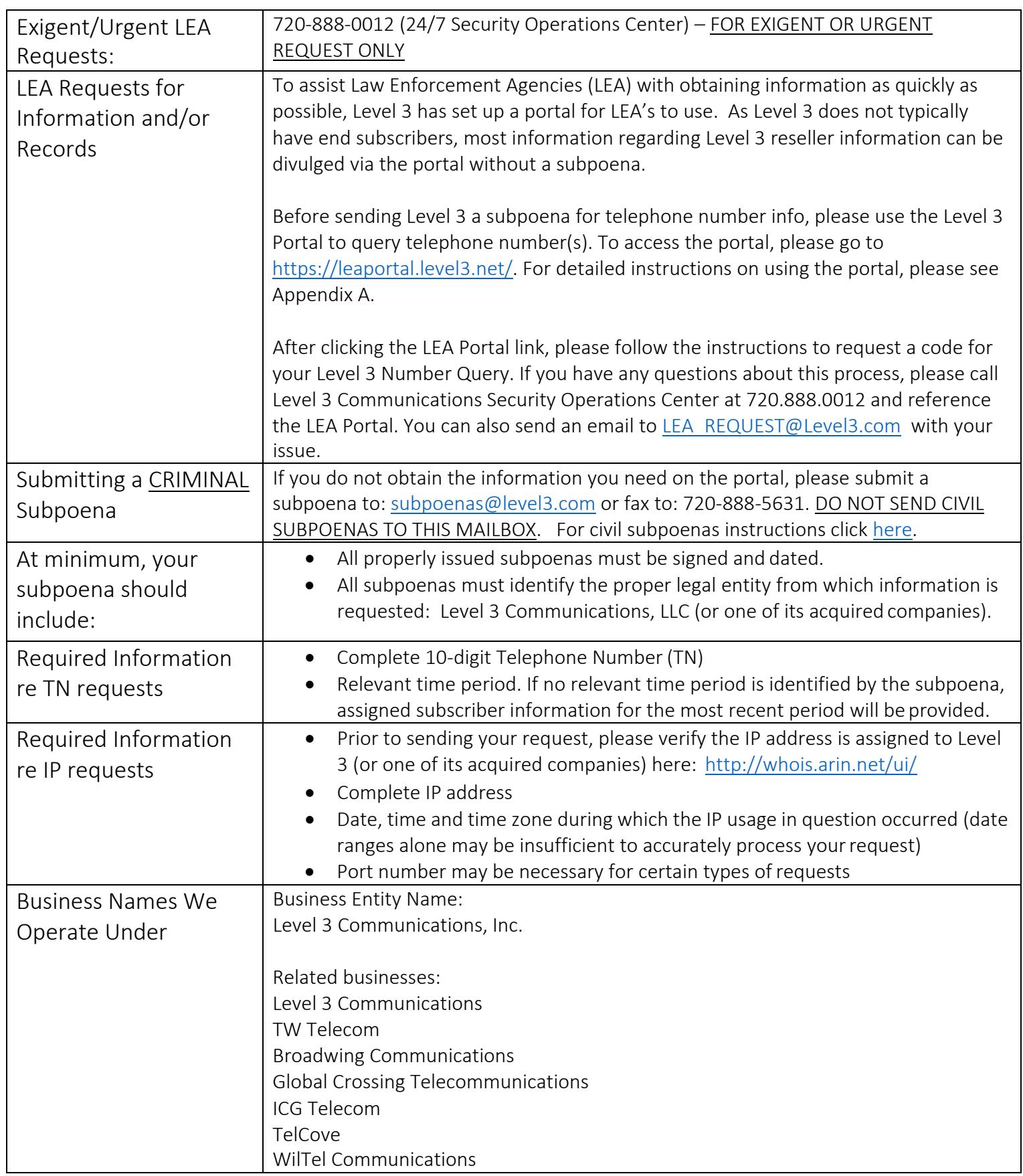

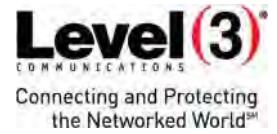

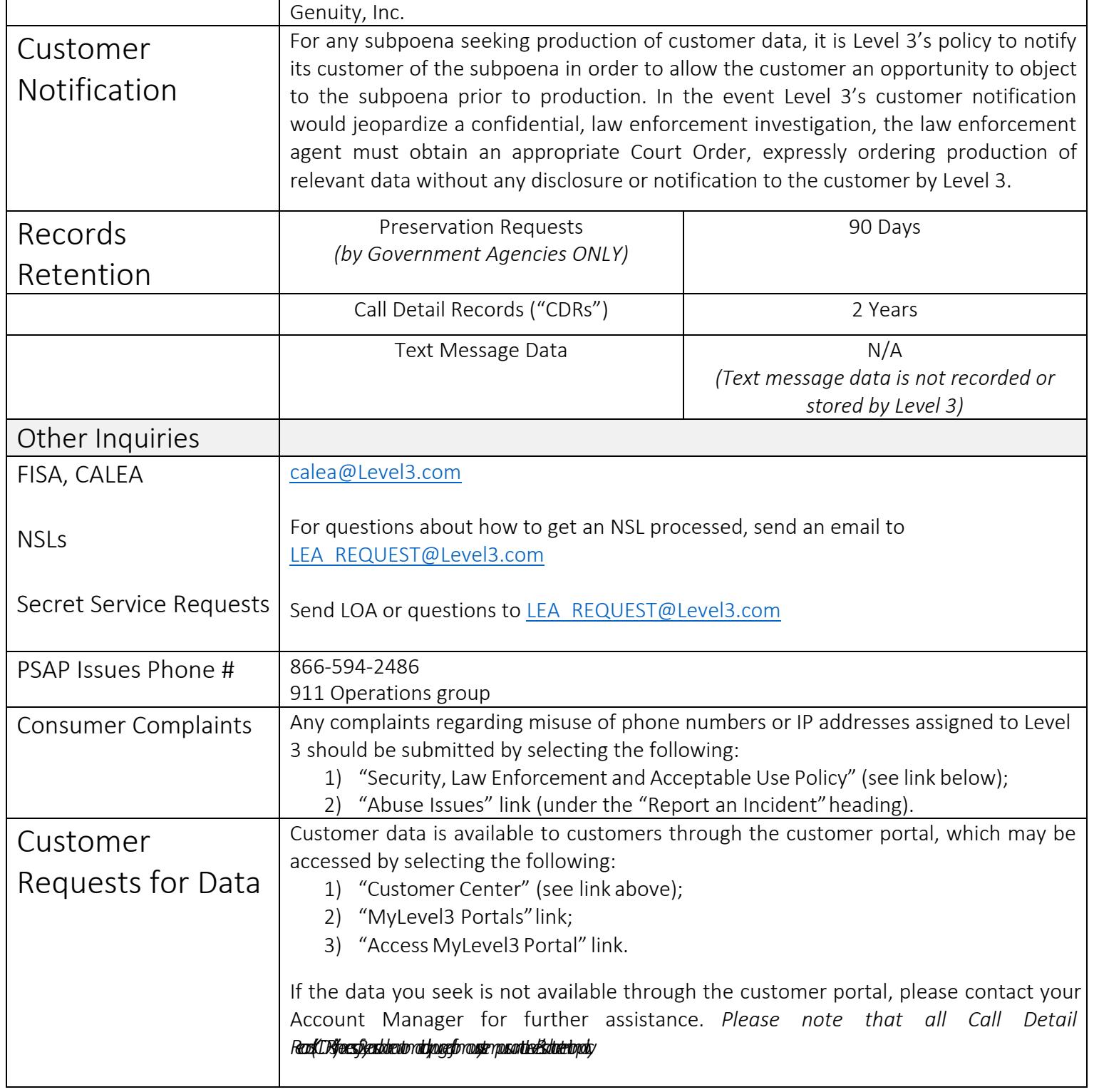

If you have an issue different than what has been outlined here, please send an email t[o LEA\\_REQUEST@LEVEL3.com](mailto:LEA_REQUEST@LEVEL3.com)

## Appedix A: LEA Portal Instructions

**Connecting and Protecti** the Networked World

The Level 3 Communications number query site is now available for use. This Portal allows LEAs to get the same information, only faster. Usually about a day.

There is also no need to send a subpoena.

You will get the contact information for the Service Provider we have assigned the number to. Then you can send them a subpoena or preservation request.

To access the site, please go to:

## https://leaportal.level3.net

Please follow the instructions to request a code for your Level 3 Communications number query. This code will also need to be re‐entered to access the response.

An email with a link will be sent to you, after your information request has been completed. You will have to follow the link, enter your pass code, and get your results. After this second use of the code, you may dispose of it.

You will need to request a code every time you do a new query in the site, but you can request information for up to 15 numbers per request.

If you have any questions, please call Level 3 Communications Security Operations at 720‐888‐0012, and reference the LEA Portal, or send an email to [LEA\\_REQUEST@LEVEL3.com](mailto:LEA_REQUEST@LEVEL3.com)

Portal FAQs

Common problems:

1. Question: "I haven't gotten my email with my code."

Answer: If you are using Internet Explorer you will need to update your Java Script, or use another browser. Google Chrome or Mozilla Firefox work best.

Answer #2: This could be an IT issue on your side. Sometimes LEA systems will not allow Level 3 emails through. We are a telecommunications company and our emails may be viewed as spam.

2. Question: "The site tells me my email address is not a recognized LEA Domain."

Answer: The system does not recognize your domain because we need to manually add it. This usually happens with local Law Enforcement emails. Most Federal Law Enforcement domains already have access. Send a request to add your email domain to [LEA\\_REQUEST@LEVEL3.COM](mailto:LEA_REQUEST@LEVEL3.COM)

Answer #2: We will NOT accept Yahoo, GMAIL, MSN, COMCAST, or any other public email domain as an LEA email domain. NO EXCEPTIONS. Blocks have been placed in the Portal as well.

Appedix A: LEA Portal Instructions

3. Question: "There is nowhere for me to enter the letters/words to request a code."

Answer: If you are using Internet Explorer you will need to update your Java Script, or use another browser. Google Chrome or Mozilla Firefox works best.

4. Question: "I have entered the letters/numbers of the CAPCHA, and it tells me it is going to processmy request, but I still haven't gotten an email."

Answer: If you are using Internet Explorer you will need to update your Java Script, or use another browser. Google Chrome or Mozilla Firefox works best.

5. "I put in my request and it says my response is incomplete."

Answer: Your request has gone into a queue, and just needs to be manually completed. You should still receive a response within 48 hours though. Probably less.

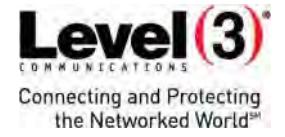